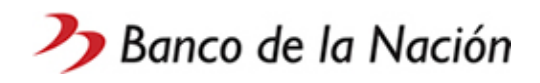

## Pasos para la **Generación de Clave Internet**

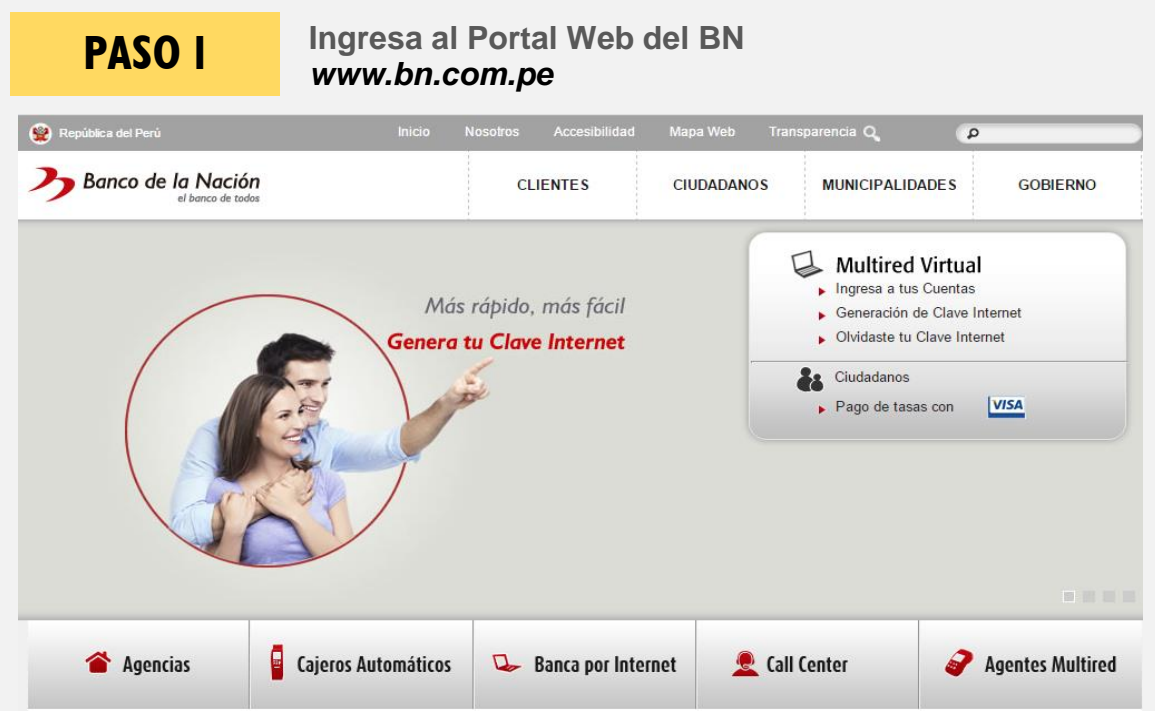

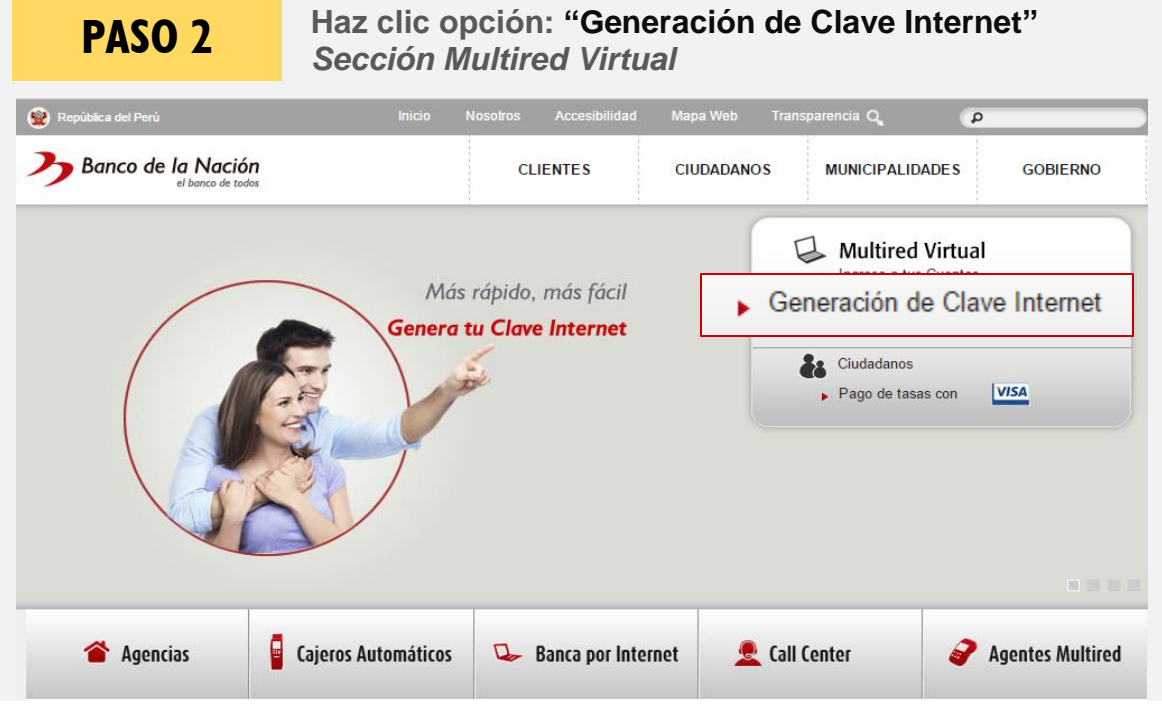

Para actualizar tú Clave Internet por olvido,

hacer clic en "**Olvidaste tu Clave Internet**" y seguir el mismo procedimiento

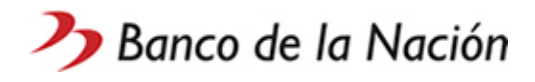

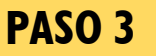

**Ingresa los datos solicitados, lee los términos de uso y haz clic en "Aceptar" si estás de acuerdo**

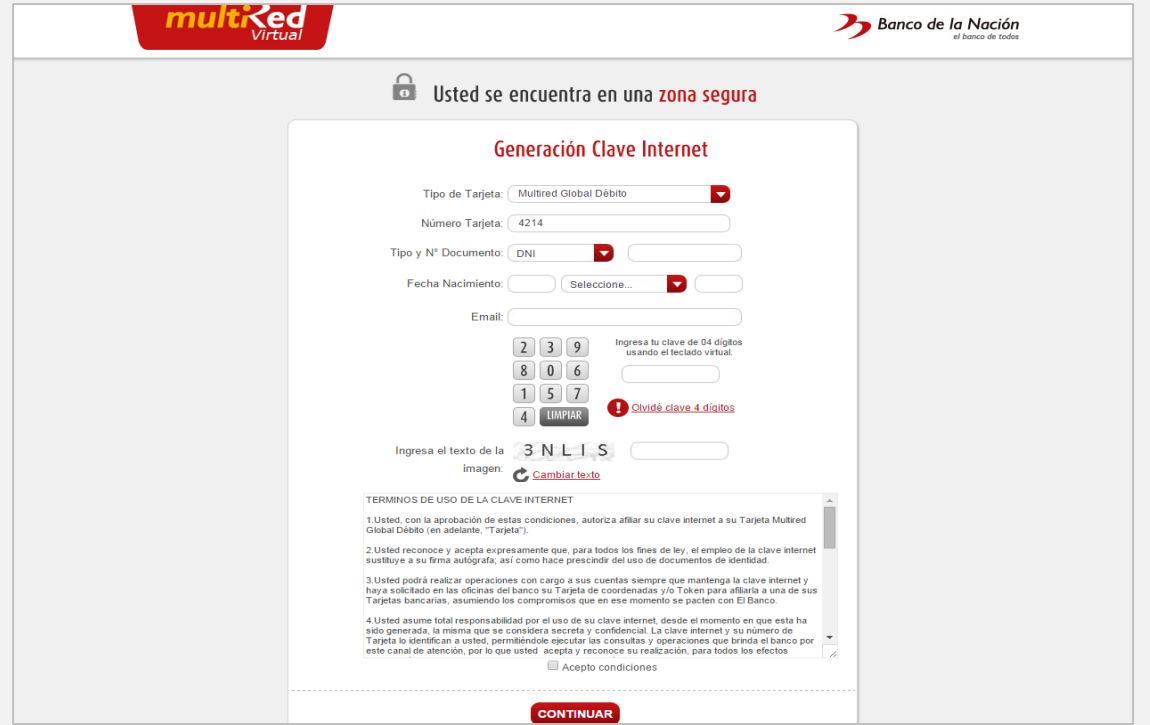

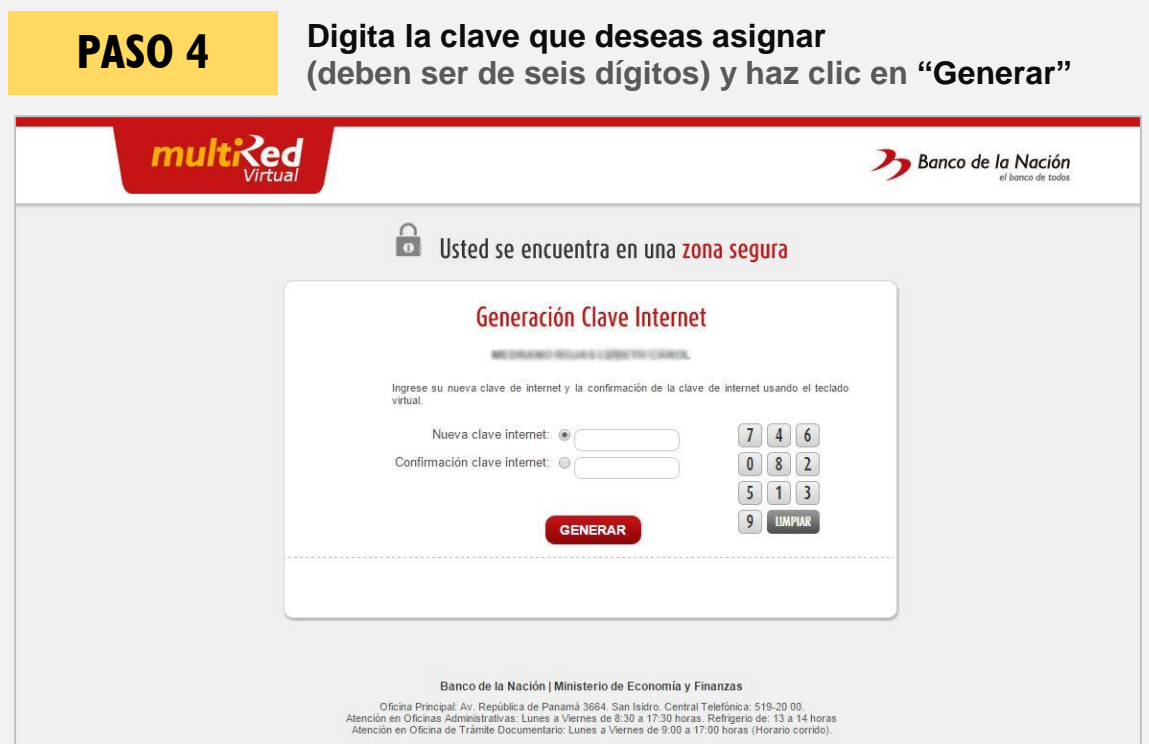

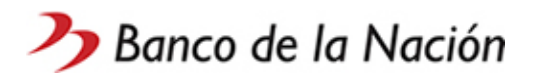

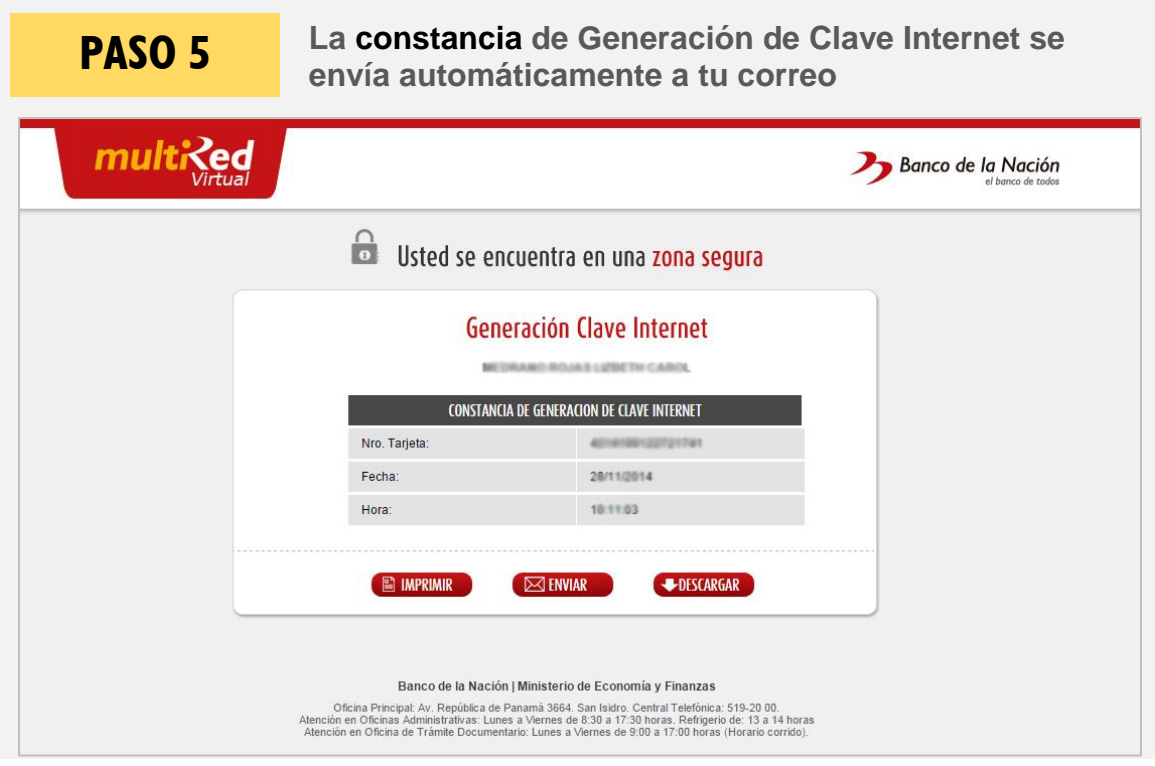